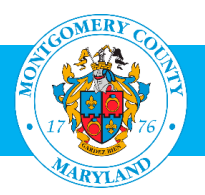

# User Guide: Enroll in a Class (for Partners)

#### Purpose

The OHR Training and Development Division opens up Montgomery County employee professional development training for our community partners, contractors, volunteers, interns and retirees. Because many of them do not have a MCG Computer Network login, we provide access through the AccessMCG Extranet Portal. To enroll you must have already set up a profile in the AccessMCG Extranet Portal, and received approval to access the Learning Areas. If you have not set up a profile or requested access, click on this link for assistance: [User Guide: Requesting Access to the AccessMCG Extranet Portal and MCG Learning Areas](http://www.montgomerycountymd.gov/HR/Resources/Files/Training/AccessMCG_Portal%20_Non_Employees.pdf)

• Contractors, volunteers or interns who have a MCG computer network login **do not have to create a profile**. They automatically have access to Oracle Learning Management (OLM) through the AccessMCG ePortal. See the [User Guide for MCG Contractors](http://www.montgomerycountymd.gov/HR/Resources/Files/Training/User_Guide_OLM_for_Contractors_and_Volunteers.pdf) and Volunteers

#### Additional Information

Before logging into OLM, we recommend that you decide which classes you want to enroll in. These can be found on the OHR Training and Organizational Development webpage [\(www.montgomerycountymd.gov/training\)](http://www.montgomerycountymd.gov/training). There are two catalogs on line:

- [Office of Human Resources \(OHR\) -](http://www.montgomerycountymd.gov/HR/Resources/Files/Training/FY16_OHR_CATALOG.pdf) Training Catalog: Includes Professional Development, Management Development, Mandatory Classes and Microsoft Word Classes.
- Health and Human Services (HHS) [Center for Continuous Learning \(CCL\) Training Catalog:](http://www.montgomerycountymd.gov/HR/Resources/Files/Training/CCL_CATALOG_Spring_2016.pdf) Topics of interest to the Department of Health and Human Services; social workers and therapists throughout the County.

Once you have located the class you want, go to OLM to enroll. Once you have completed your enrollment, an email confirmation will be sent to you the next day. This will included the detailed information, including address of the class. Please keep it for reference. Seven days before the class is scheduled, you will receive a reminder.

### **Questions**

If you have questions using this guide, please contact the OLM Administrator at [OLM.Admin@MontgomeryCountyMD.gov](mailto:OLM.Admin@MontgomeryCountyMD.gov) or 240-777-5116.

## Enroll in a Class (for Partners)

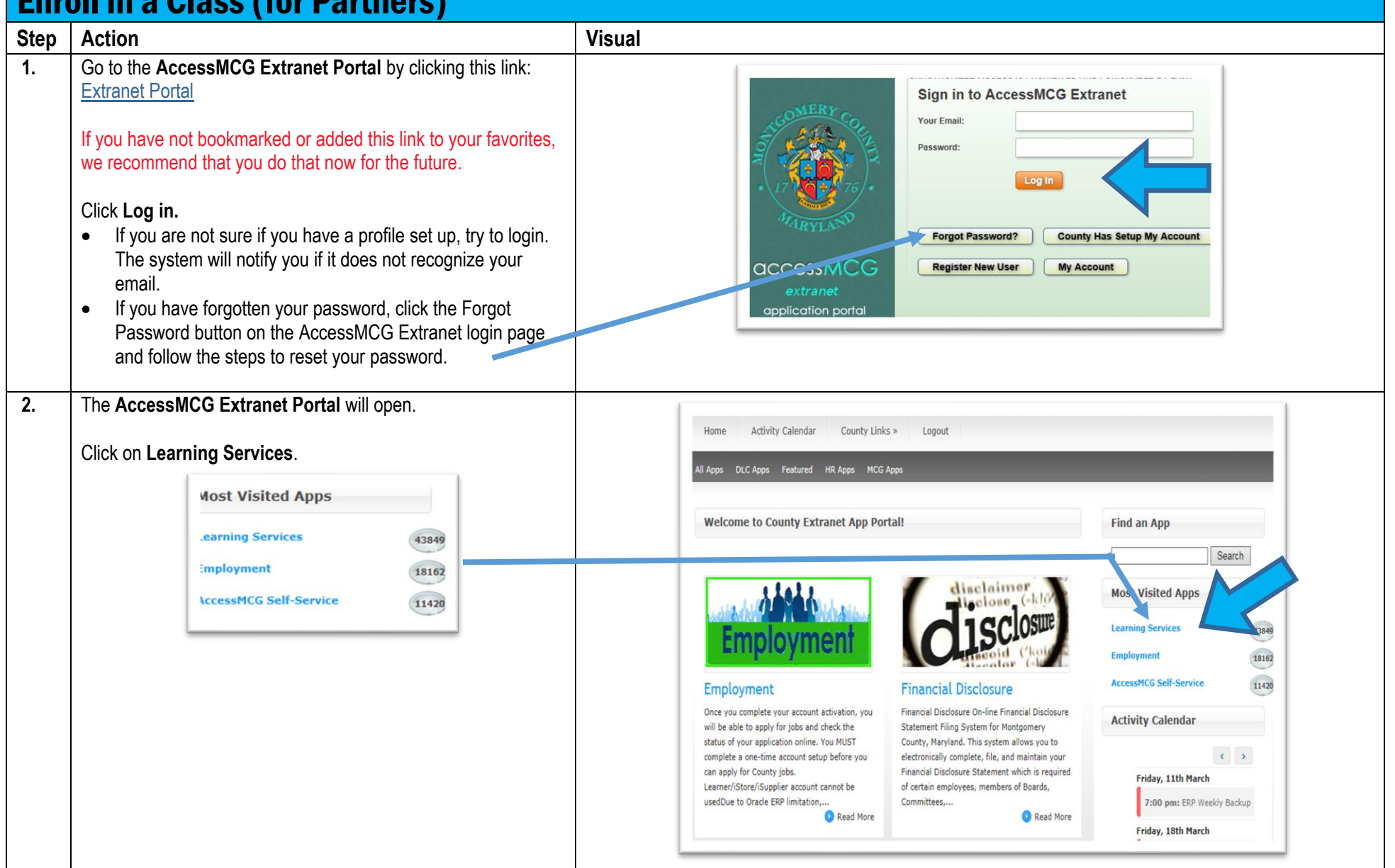

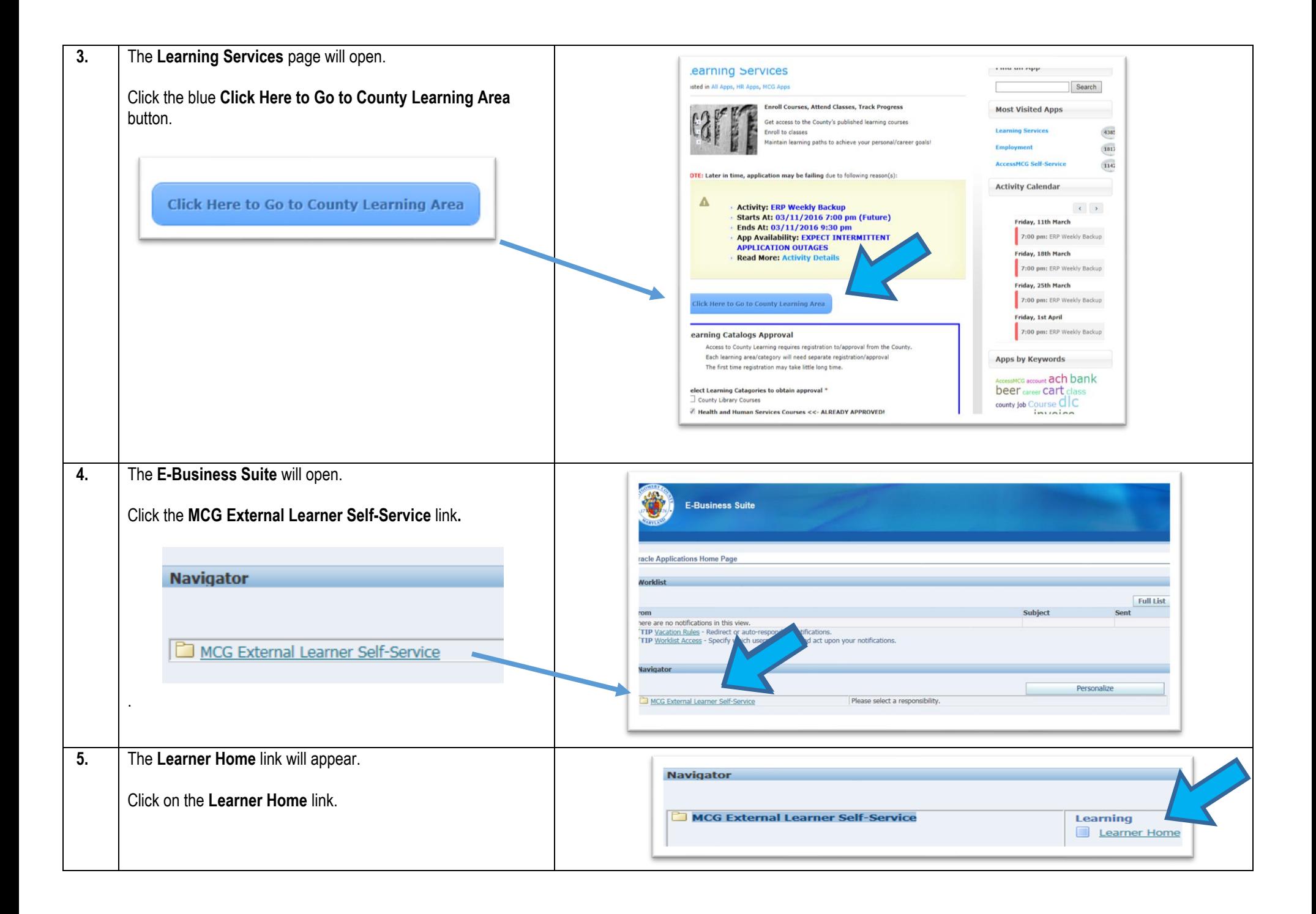

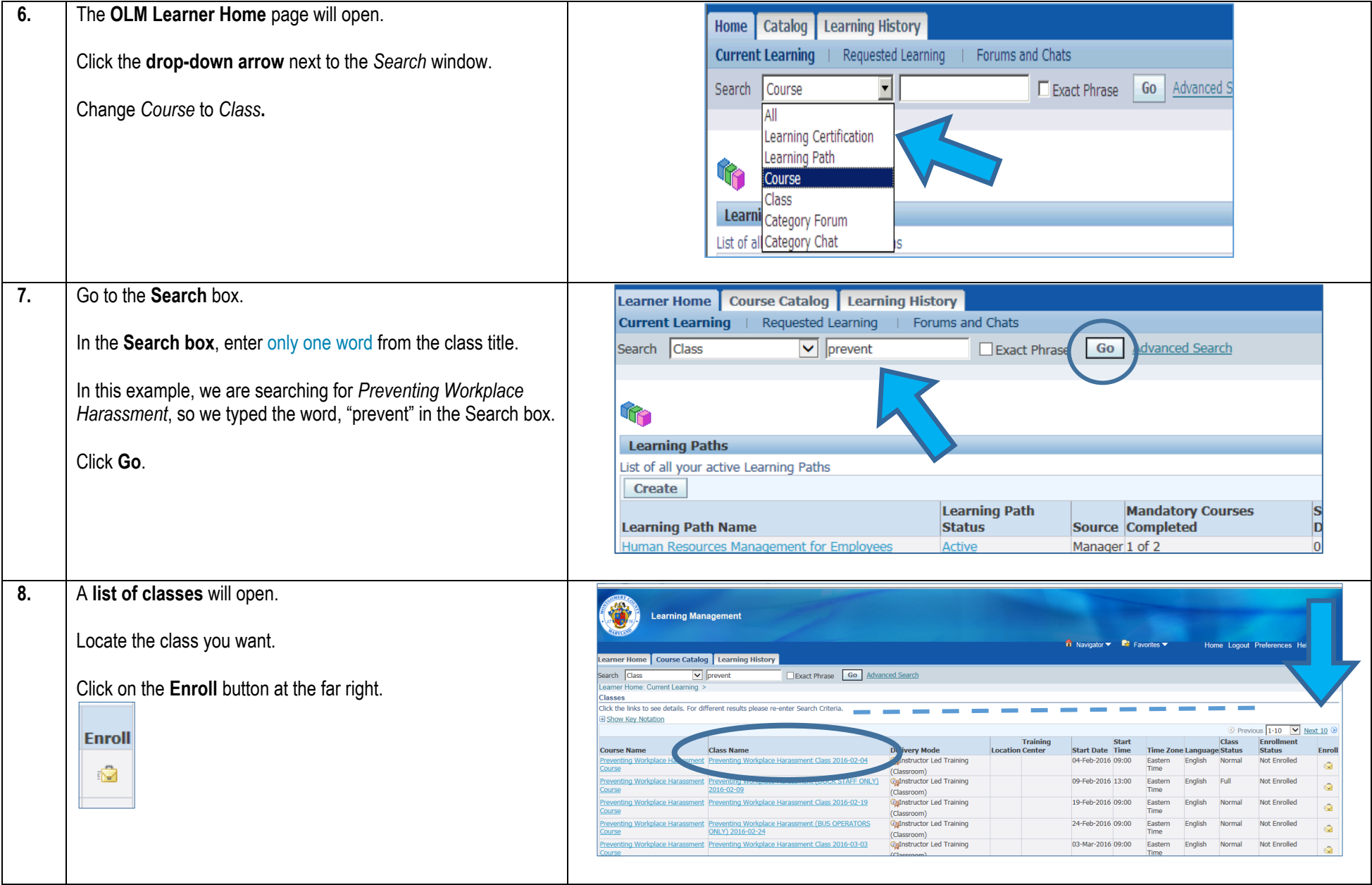

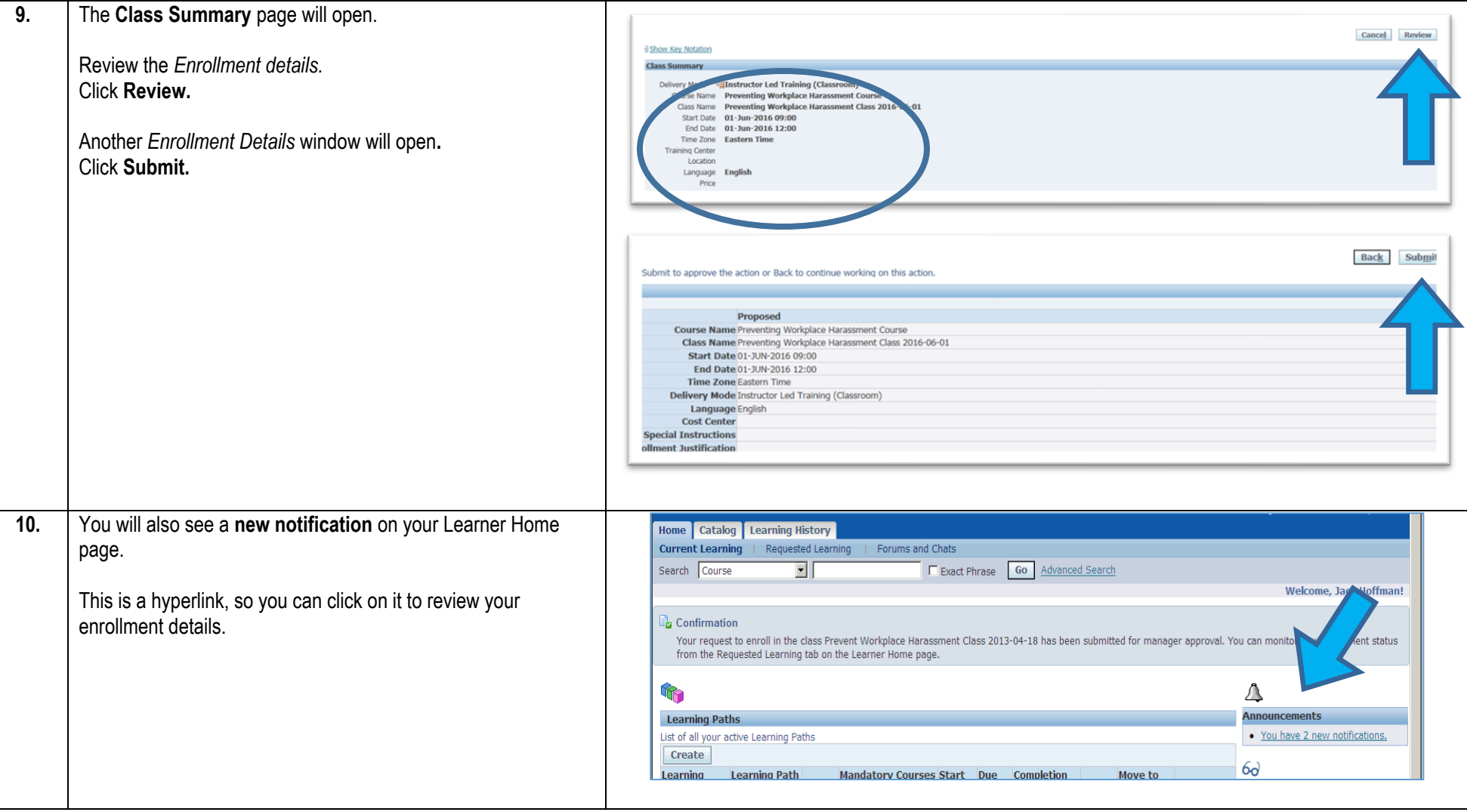

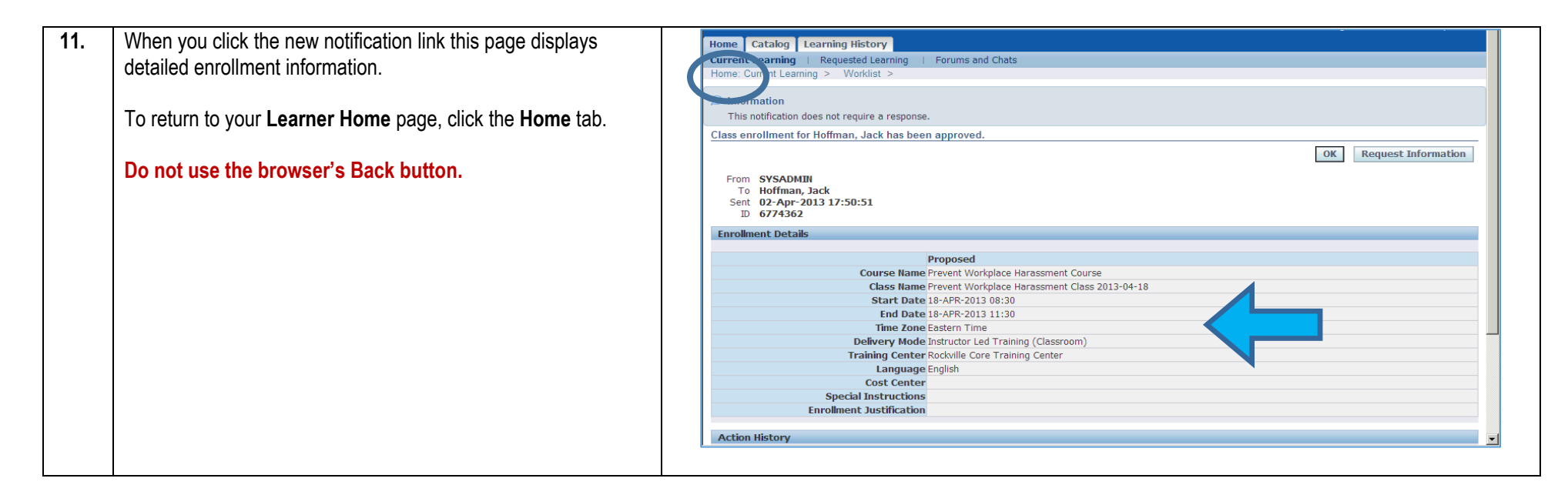

Need Additional Assistance?

If need additional assistance using this guide or accessing MCG OLM for Contractors and Volunteers, please contact the OLM Administrator at [OLM.Admin@MontgomeryCountyMD.gov](mailto:OLM.Admin@MontgomeryCountyMD.gov) or 240-777-5116.